### How to Use the Finder to Find Things

Presentation for Beginner Macintosh Users MacFundamentals October Meeting October 10, 2007 Presenter: Lee Maxwell

# Using Finder Windows

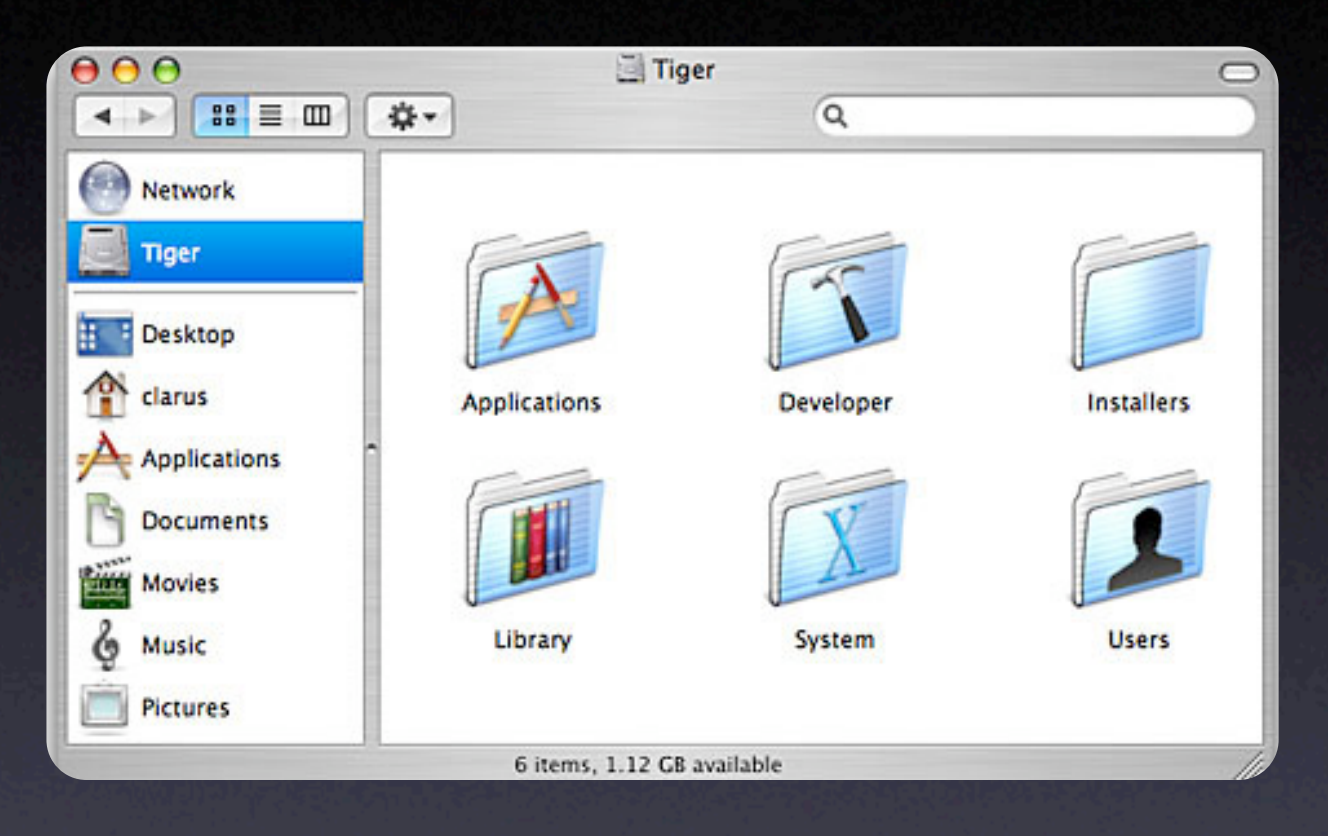

• When you double-click on a disk or folder icon on the desktop, or click on a hard drive or folder icon in the Sidebar, a window opens that shows you the contents of that disk or folder.

## Three Ways to View Window Contents

- In Mac OS X 10.4 (a.k.a. Tiger), there are three ways to view folder contents, called Views.
- 88  $\equiv$  m Nai De

- They are:
	- Icon
	- List
	- **Column**
- Choose a view using the buttons at the top of the window.

### Icon View

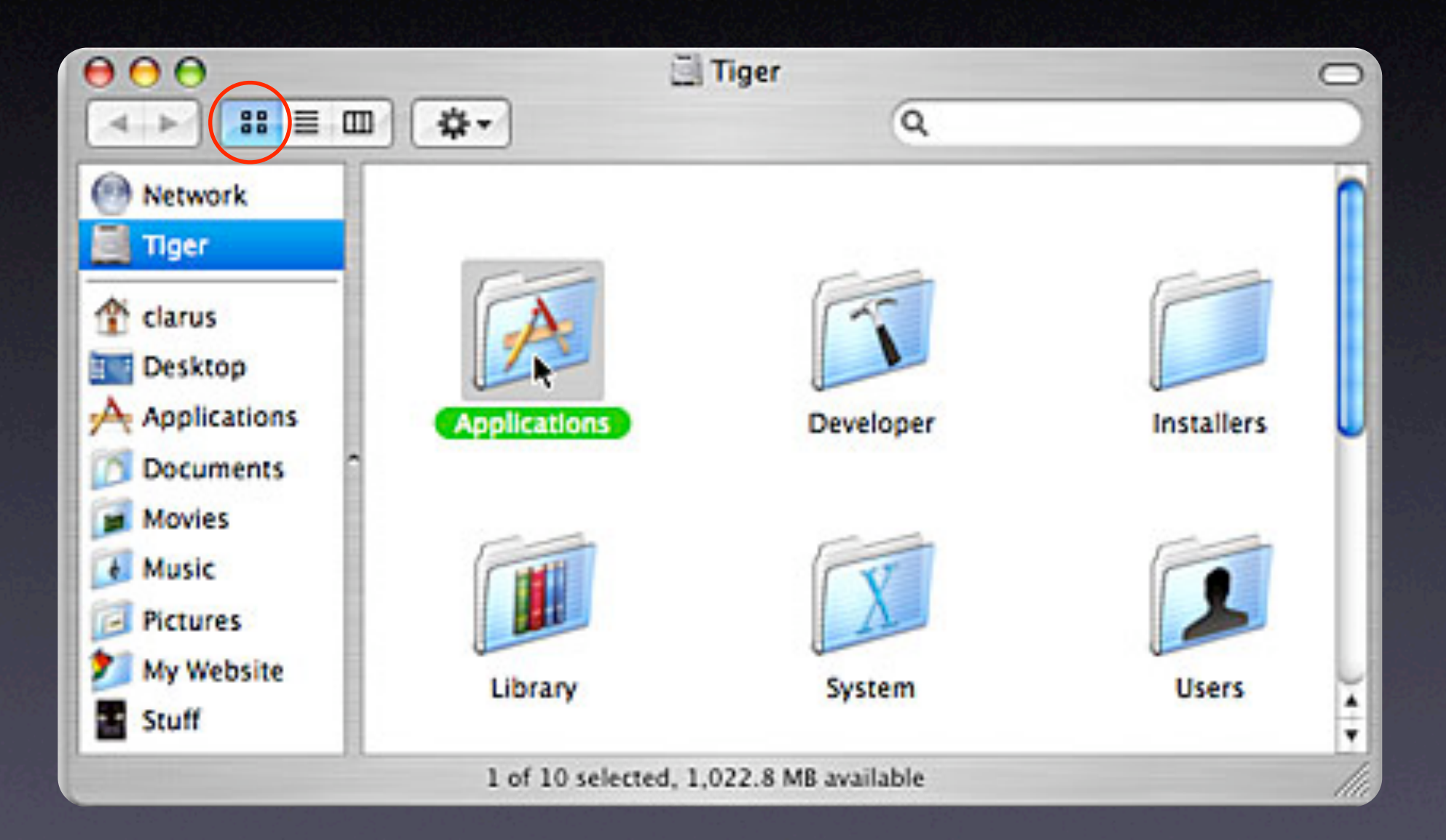

#### List View

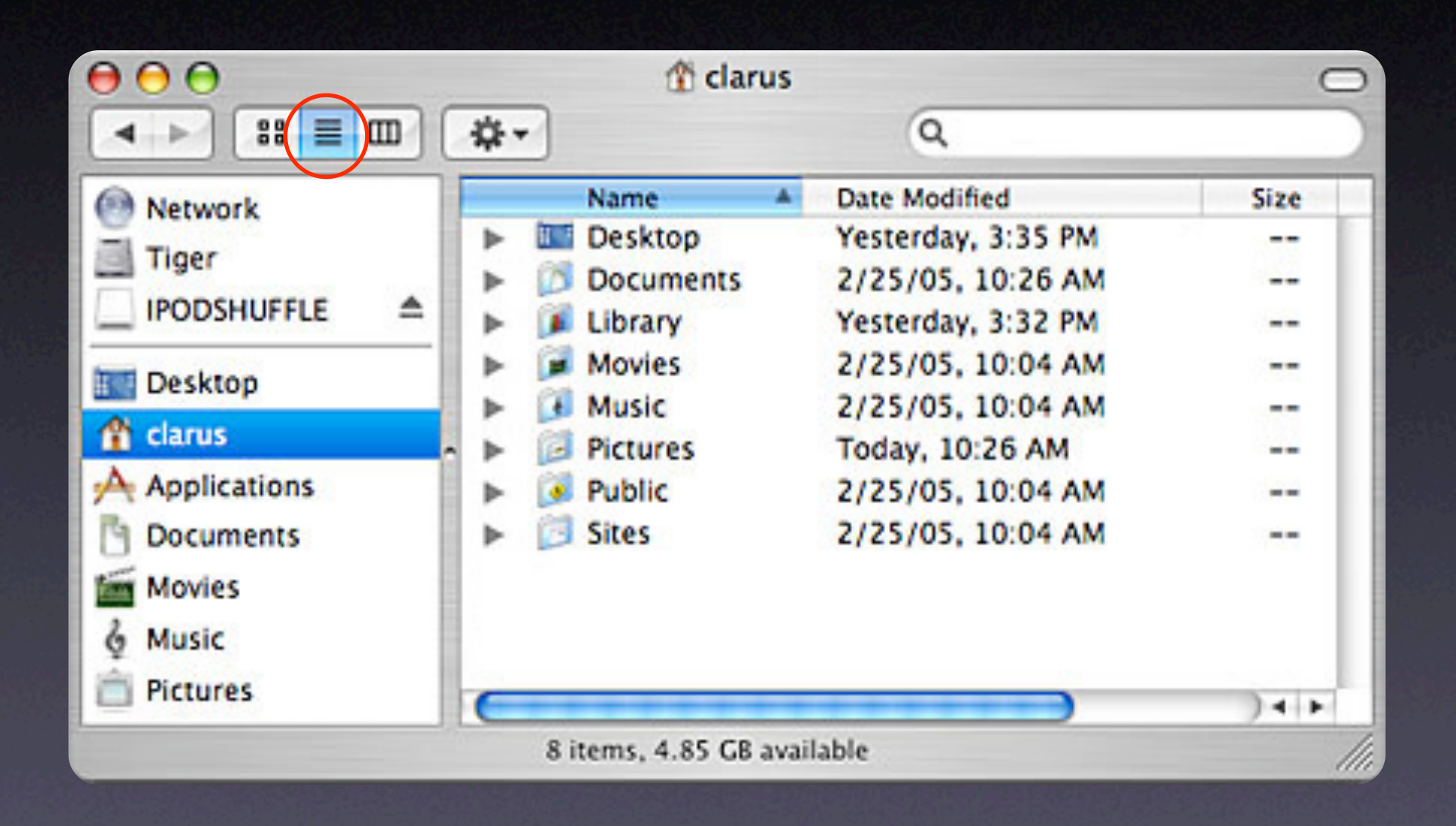

#### Column View

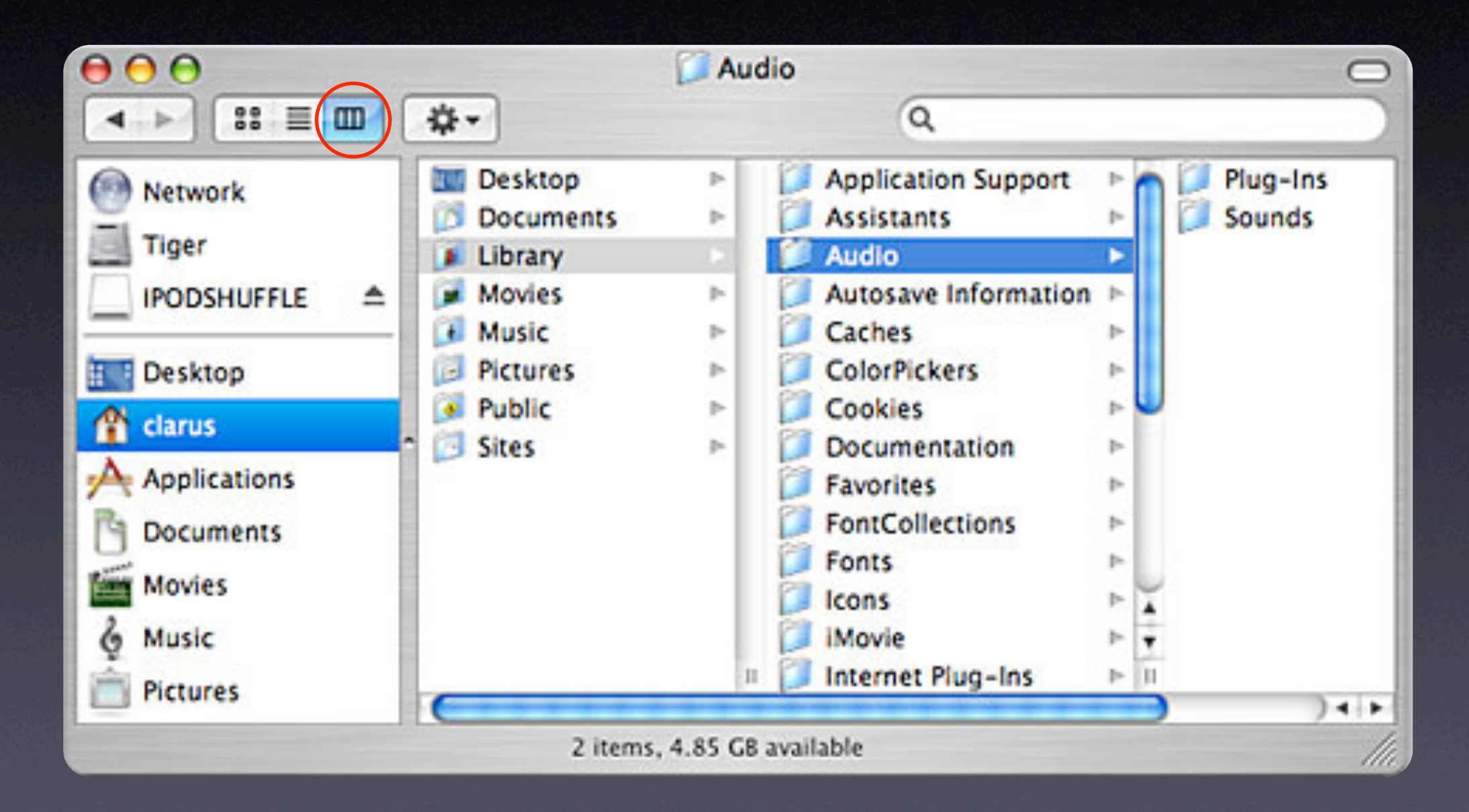

# What if you don't see what you seek? Or you don't remember where it is?

### You can use Spotlight

- Spotlight is Apple's enhanced file search engine, built into Mac OS X.
- Spotlight works instantly when you type some text into a Spotlight or Finder search field, showing search results in the window below.
- If you're not done typing in letters, or you want to modify the search, fear not: Spotlight will instantly modify the search as you type in more text.

# How to invoke Spotlight

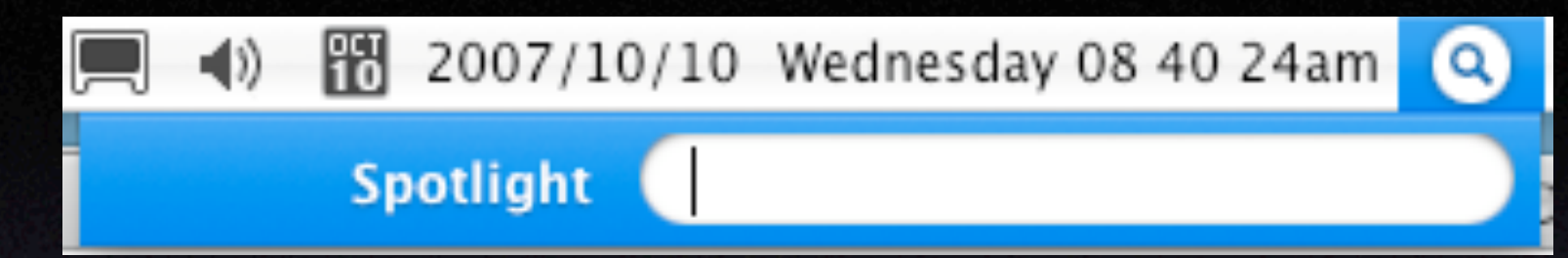

- Click on the white-on-blue Magnifying Glass icon at the right side of the menu bar.
- You also can hold down the Apple key on your keyboard and press the spacebar.
- A pop-up window with a field (a place to type in text) appears.
- Type the name of the item you want to find into the field.

# Results of a Spotlight search using the<br>Spotlight menu

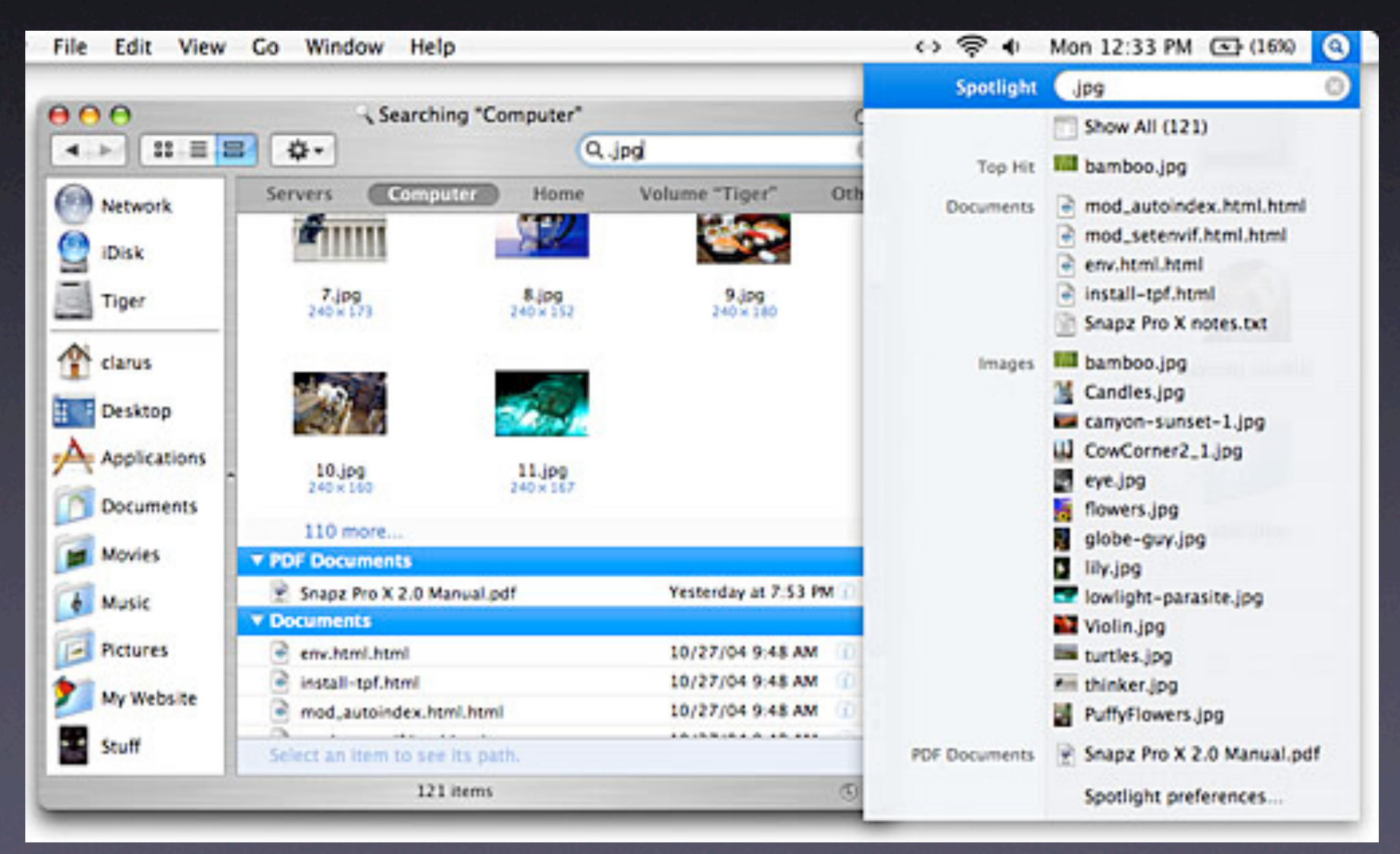

### Easier way to do a Spotlight search

- By default (meaning, this is the way Apple sets it up, unless you change it), a search field is located near the upper right corner of any Finder window.
- Just click into that field and type in your search term.The Spotlight search will begin immediately, and will change if you change the search term in that field.
- Use one of the buttons at the top of the Spotlight window to finetune your search.

## Results of Spotlight search in a Finder window

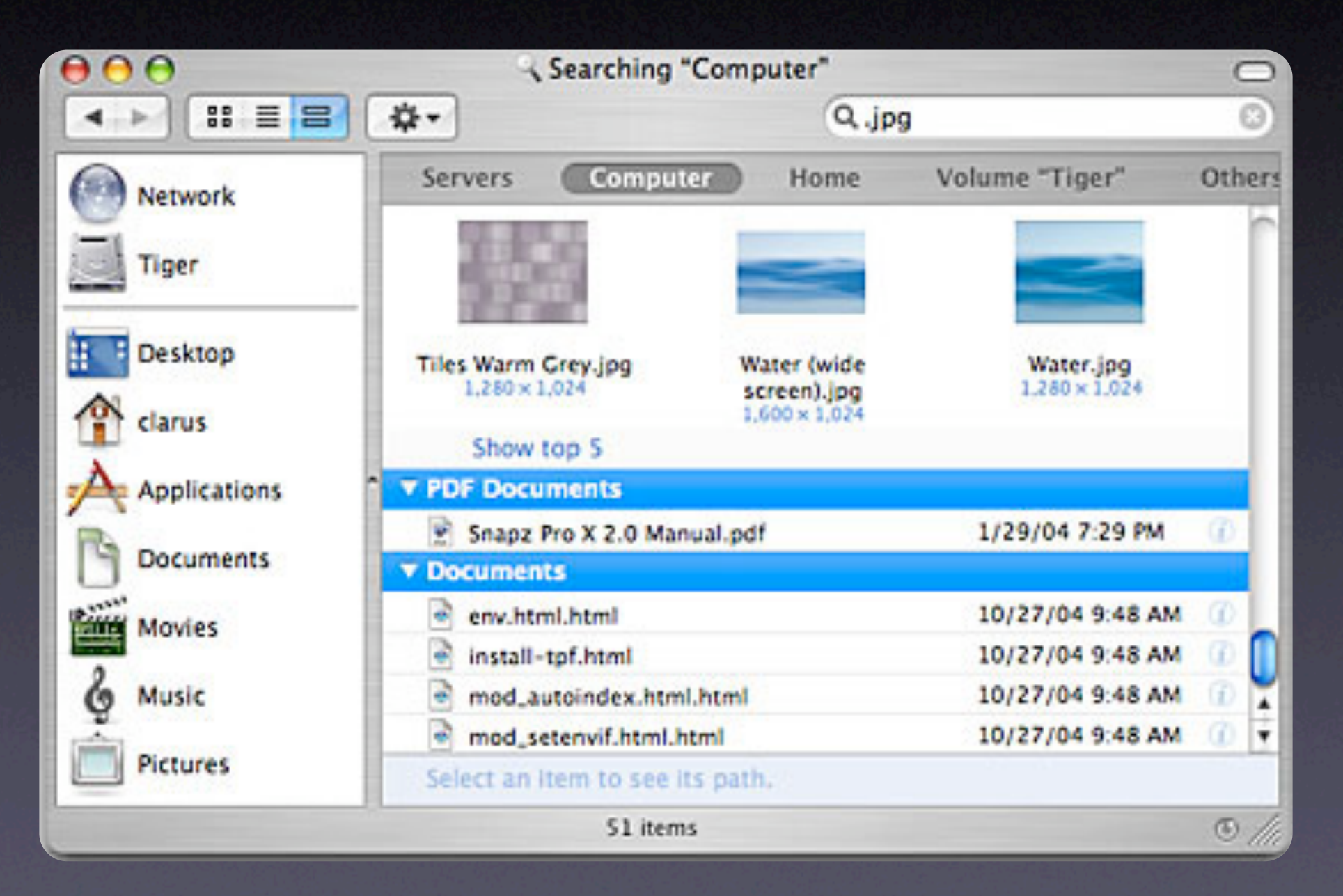

#### Search Results

- Spotlight will organize its results by the types of files located.
- In the Spotlight menu, if you hold your mouse arrow over an item, a note will pop up showing its location.
- In a Spotlight window, if you click on an item, its location will show at the bottom of a window.

### Contextual searching

- Apple has always had a file-searching utility built into its operating systems (in Mac OS 8, it was called Sherlock).
- However, until Spotlight was introduced, searches only showed the results of matching file names.
- Now Spotlights not just matching file names, but any references to the search terms *inside the text of documents.*

#### For more information

- In the Finder (click on your desktop to make the Finder the active application), go to the Help pulldown menu and open Mac Help, then type "Spotlight" into the search field. A list of articles will appear.
- Go to [http://docs.info.apple.com/](http://docs.info.apple.com/article.html?artnum=304778) [article.html?artnum=304778](http://docs.info.apple.com/article.html?artnum=304778) to find the Mac 101 article on Spotlight.

#### The End

Screenshots used in this presentation either were generated by the author or were borrowed from the Mac 101 course found in the Apple Support web pages.